## **Поиск книг**

Для подбора литературы воспользуйтесь поиском. Для этого введите в поисковую строку запос и кликните на кнопку «Найти». Для более детального поиска воспользуйтесь «Расширенным поиском».

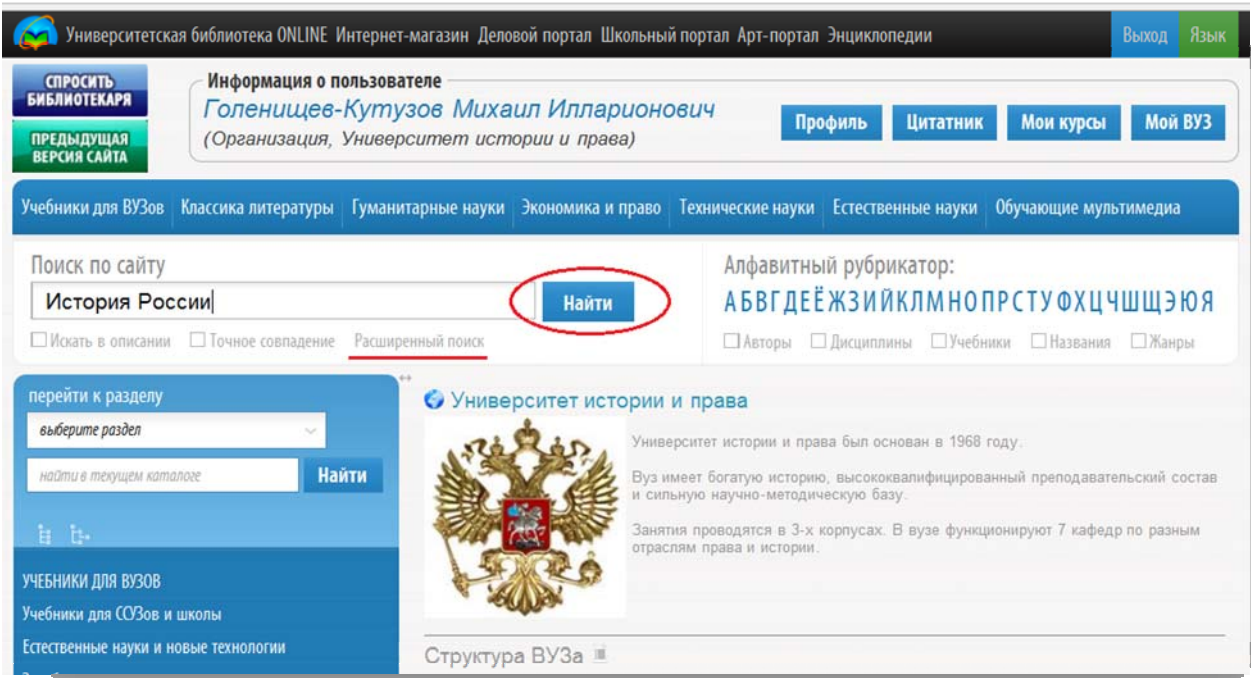

В открывшейся форме Вы можете открыть настройки расширенного поиска. В расширенных настройках поиска введите поисковые данные (автор, название, описание и т. д.), в базовых настройках поиска отметьте необходимые Вам критерии (выдача кратким списком, точное совпадение и т. д.). После этого кликните на кнопку «Поиск».

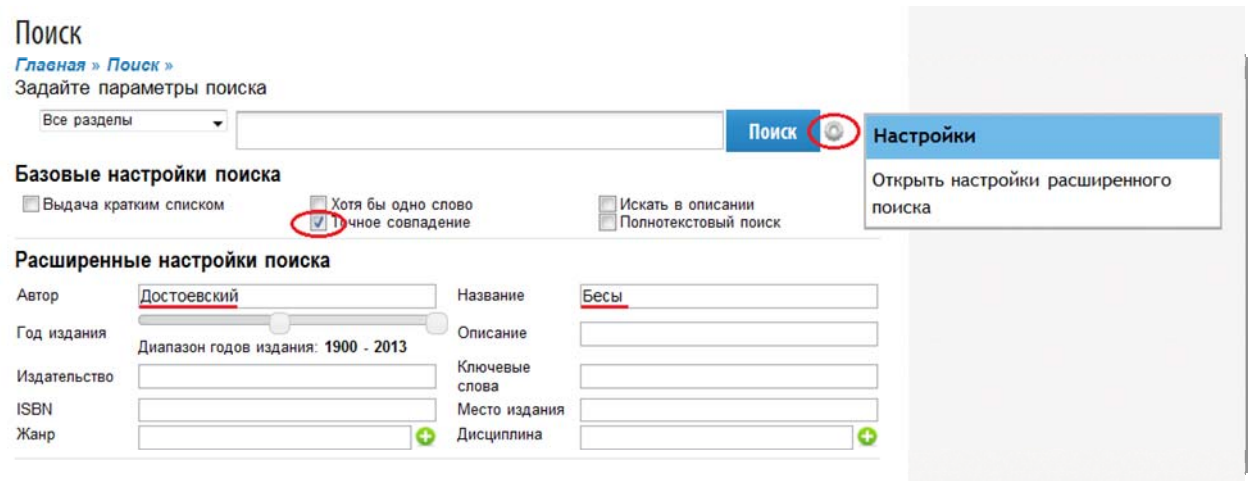